# RESEARCH METHODOLOGY

#### Olga Konnikova

Ass.Prof. of Marketing Department, Saint-Petersburg State University of Economics PhD in Economics

E-mail: Konnikova.o@unecon.ru

### AGENDA

- 1. Quantitative research in Management: methodology. Introduction to IBM SPSS September 6
- **2. Data visualization. Descriptive statistics. Cross-tabulating (Contingency tables) September 13, October 11**
- 3. Analysis of variance (dispersion analysis)
- 4. Correlation and regression analysis
- 5. Cluster analysis
- 6. Summary

#### DESCRIBING DATA: *«FIRST SIGHT ON THE DATA»*

#### *Graphical description*

◼ E.g., histograms (to identify outlines – «*выбросы*»)

#### *Numerical descriptive measures*

- Median, mode
- Range, Minimum, Maximum
- Mean, Standard deviation
- $\blacksquare$

## GRAPHICAL DESCRIPTION

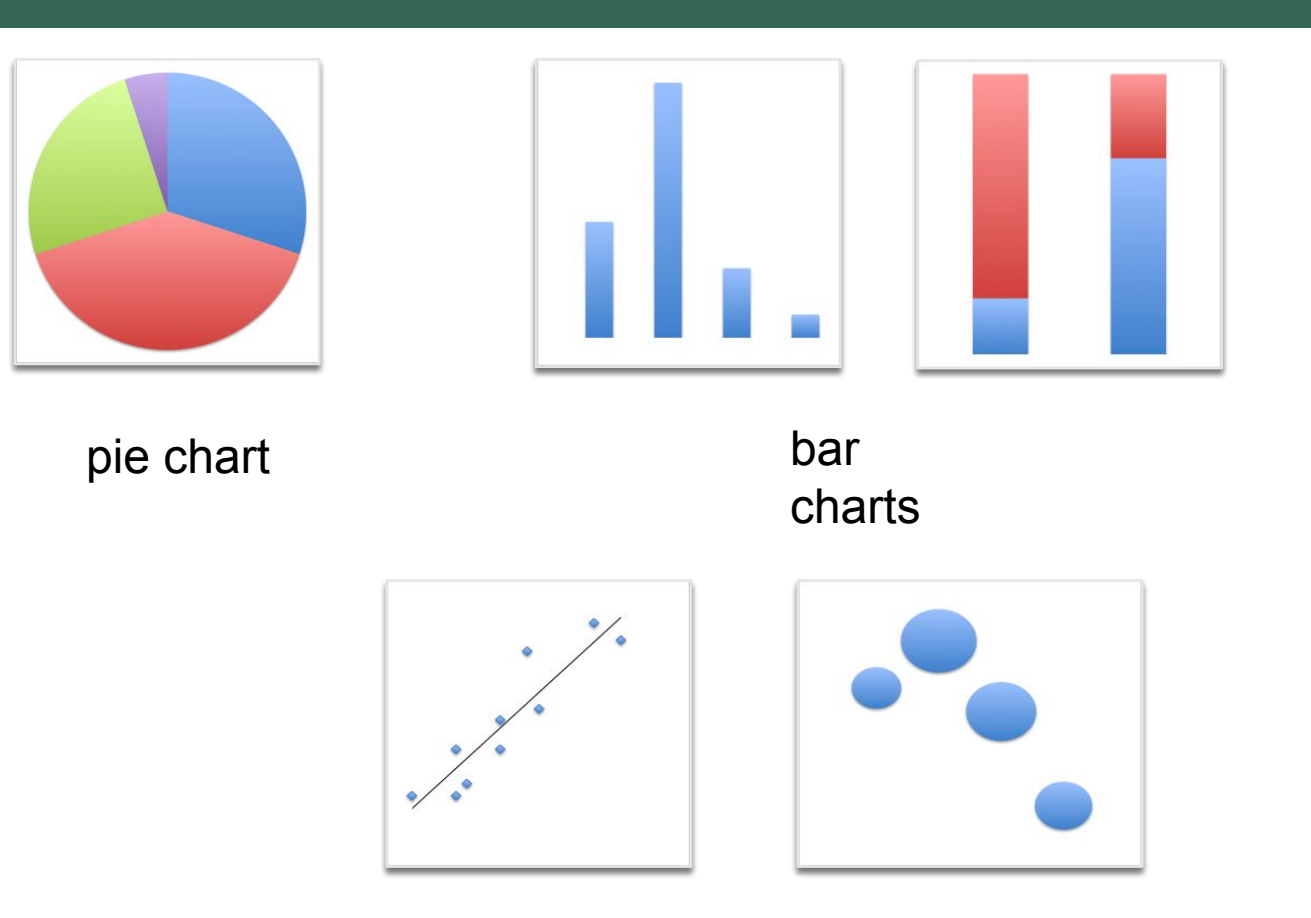

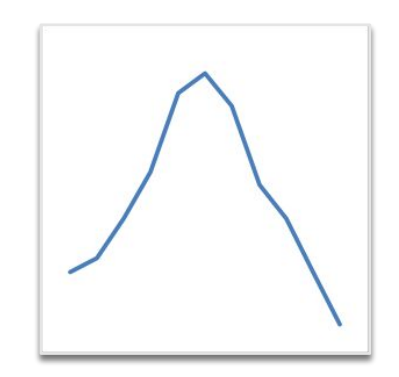

line (graph) – used for showing the tendency *(through time!)*

scatterplots and bubbles - used for comparison of *two* variables

### GRAPHICAL DESCRIPTION: HISTOGRAM

- Histograms are used for graphical representation of quantitative scaled variables
- Histograms show the comparison of not the values of the observation but the *frequency* of values
- For this purpose, histogram automatically divides values of the observation into certain intervals for the convenience of interpretation
- Histogram a graph plotting values of observations on the horizontal axis, with a bar showing how many times each value occurred in the data set

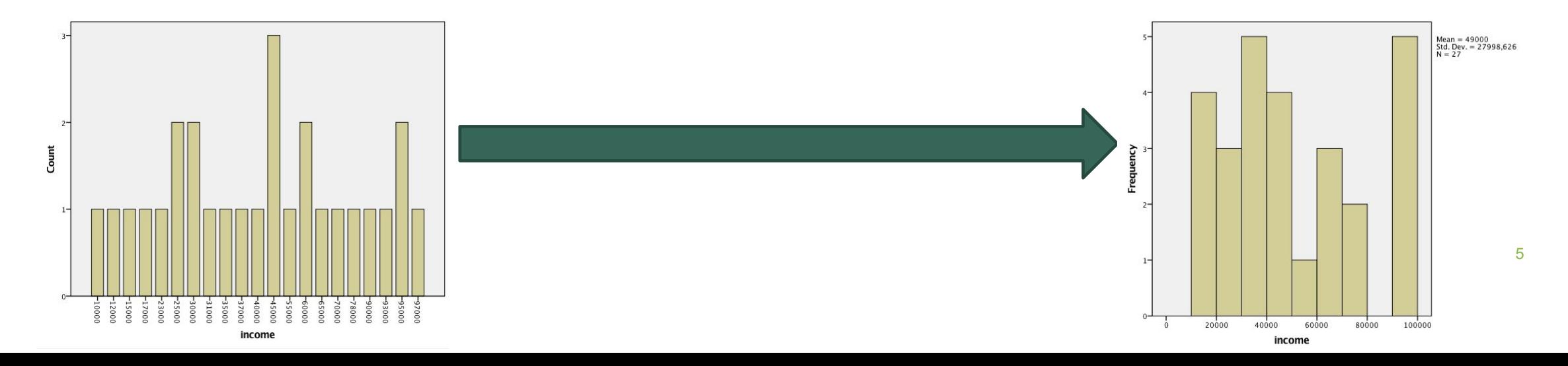

### THE NORMAL DISTRIBUTION

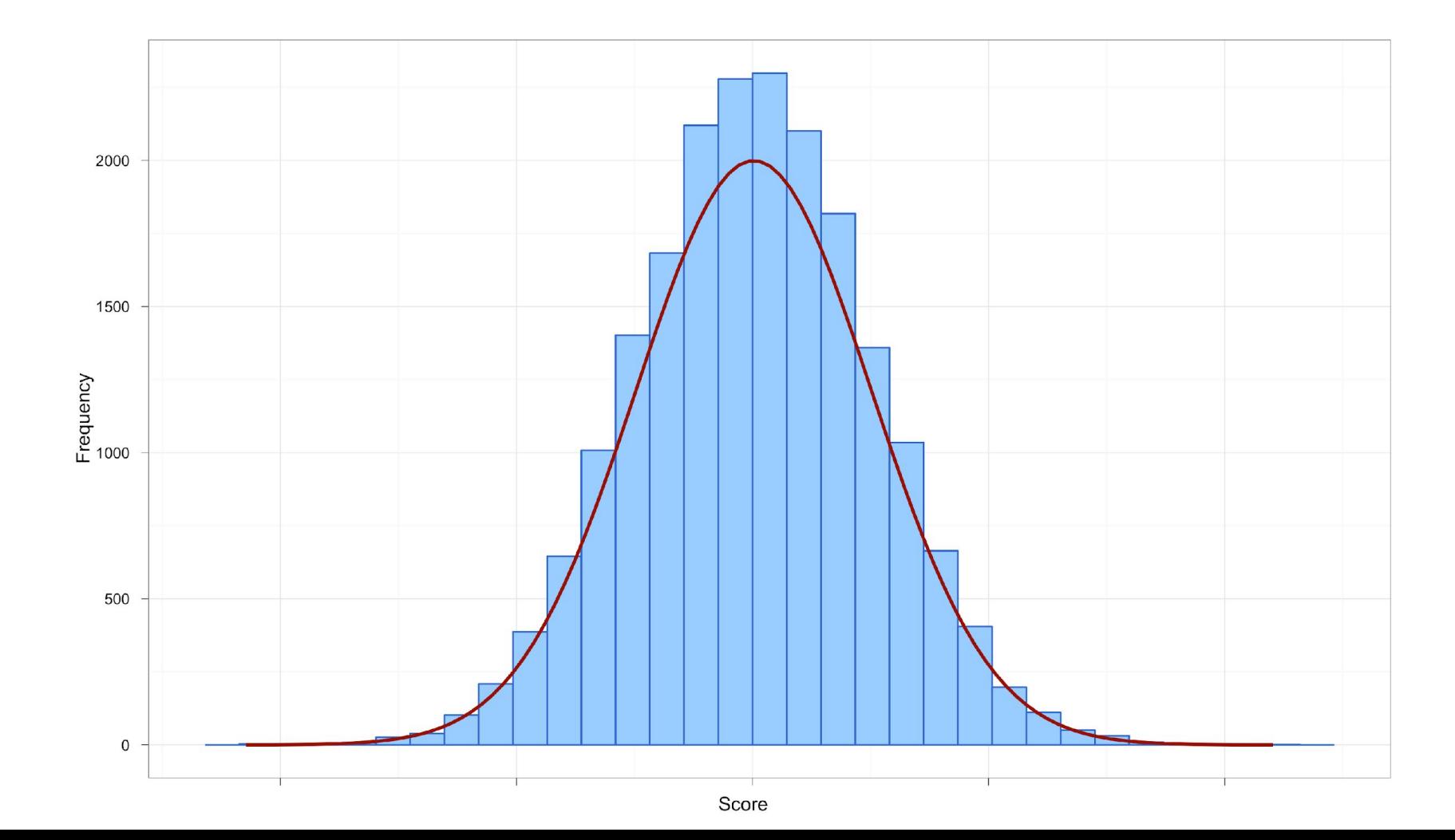

6

#### GRAPHICAL DESCRIPTION: HISTOGRAMS AND NORMAL DISTRIBUTION

#### *The 'Normal' distribution*

- Bell *(«колокол»)* shaped
- Symmetrical around the center
- No outlnine cases

#### **TEST OF NORMALITY**: HOW TO TEST IF THE DATA IS NORMALLY DISTRIBUTED?

**1 st way**: To look at the histogram (*Graphs – Legacy Dialogs – Histogram / Tick "Display normal curve"*)

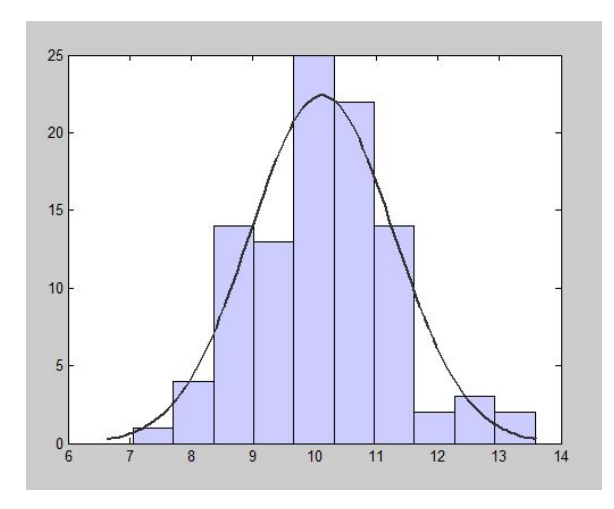

#### **TEST OF NORMALITY**: HOW TO TEST IF THE DATA IS NORMALLY DISTRIBUTED?

**2nd way**: To conduct Kolmogorov-Smirnov *OR* Shapiro-Wilk test of normality

- We use Kolmogorov-Smirnov criterion if we have large sample (more than 60 observations)
- We use Shapiro-Wilk criterion if we have small sample (less than 60 observations)

### TEST OF NORMALITY IN SPSS

*Analyze* – Descriptive Statistics – Explore / Plots / Tick "Normality plots with tests"

#### **Tests of Normality**

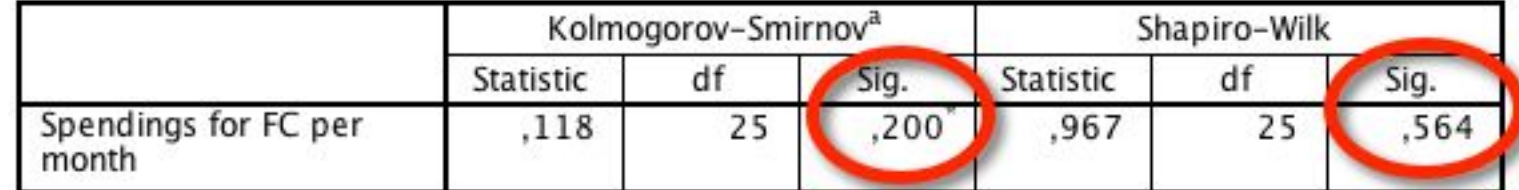

\*. This is a lower bound of the true significance.

a. Lilliefors Significance Correction

## TEST OF NORMALITY: CONDUCTION

- $\blacksquare$  H<sub>0</sub>: sample is not normally distributed
- $\blacksquare$  H<sub>1</sub>: sample is normally distributed
- ◼ We fix *significance level (α), e.g. 5%*
- We can calculate *p-value* in SPSS (we conduct the appropriate test procedure)
- If *p-value>α* than we accept main hypothesis  $H_0$
- If *p*-value<α than we accept alternative hypothesis  $H_1$

### WHY NORMAL DISTRIBUTION IS IMPORTANT ?

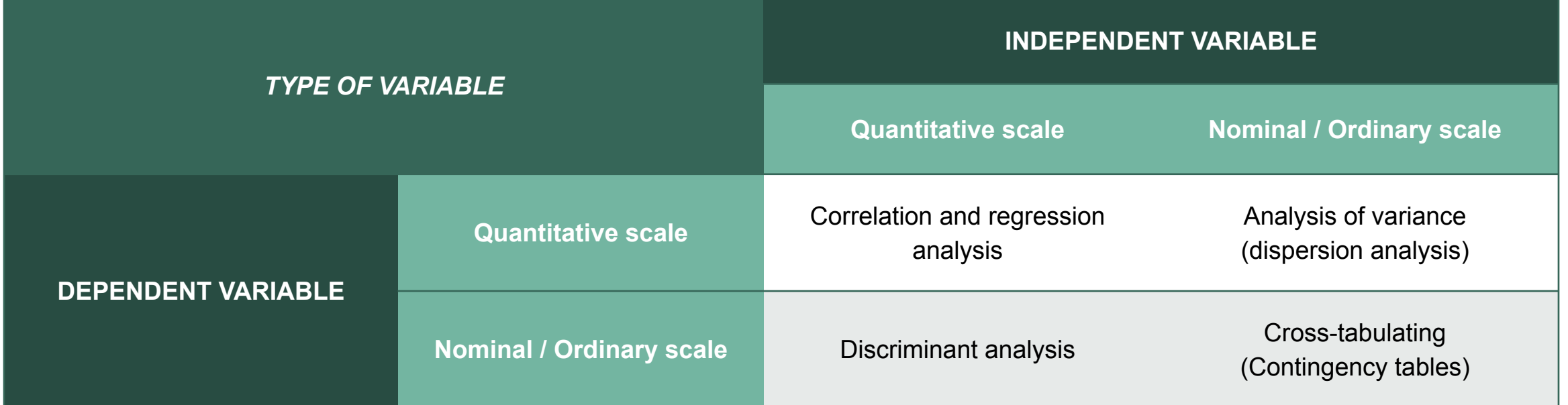

Some types of data analysis are appropriate only for normally distributed variables or closed to them

*How to make data more normally distributed?*

#### DESCRIBING DATA: *«FIRST SIGHT ON THE DATA»*

#### *Graphical description*

◼ E.g., histograms (to identify outlines – «*выбросы*»)

#### *Numerical descriptive measures*

- Median, mode
- Range, Minimum, Maximum
- Mean, Standard deviation
- $\blacksquare$

## DESCRIPTIVE STATISTICS

Analysis of the basic statistical parameters in order to get acquainted with the data, to reveal its features, to correct the hypotheses.

**Descriptive statistics** is carried out in different ways depending on which scale the variables are measured in:

- Nominal
- Ordinal
- Quantitative

### DESCRIPTIVE STATISTICS: MAIN INDICATORS

- Mode «мода»
- Median «медиана»
- Range «размах»
- **Minimum**
- Maximum
- Меаn (=average) «среднее»
- Standard deviation «стандартное отклонение»

## DESCRIPTIVE STATISTICS: THE MODE

■ **Mode** – the most frequent observation, typical observation, represents most frequent category

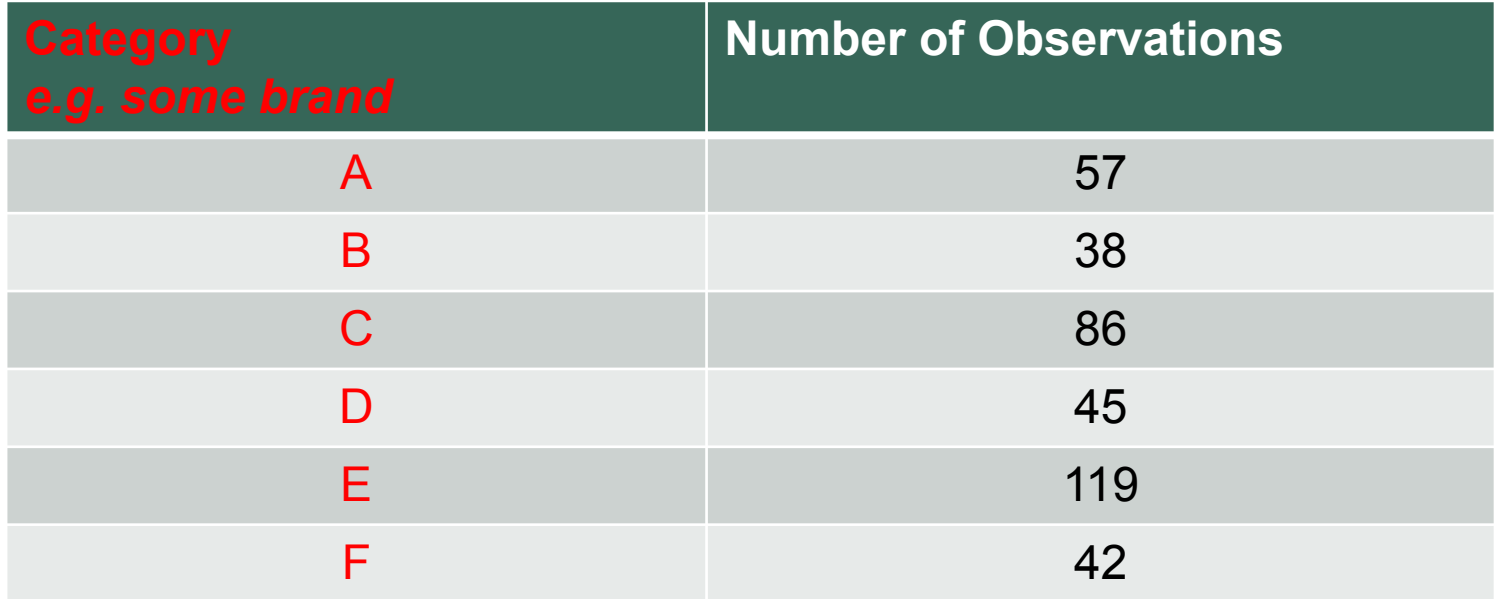

## DESCRIPTIVE STATISTICS: THE MODE

#### *Mode*

■ The most frequent score

#### *Bimodal*

■ Having two modes

#### *Multimodal*

■ Having several modes

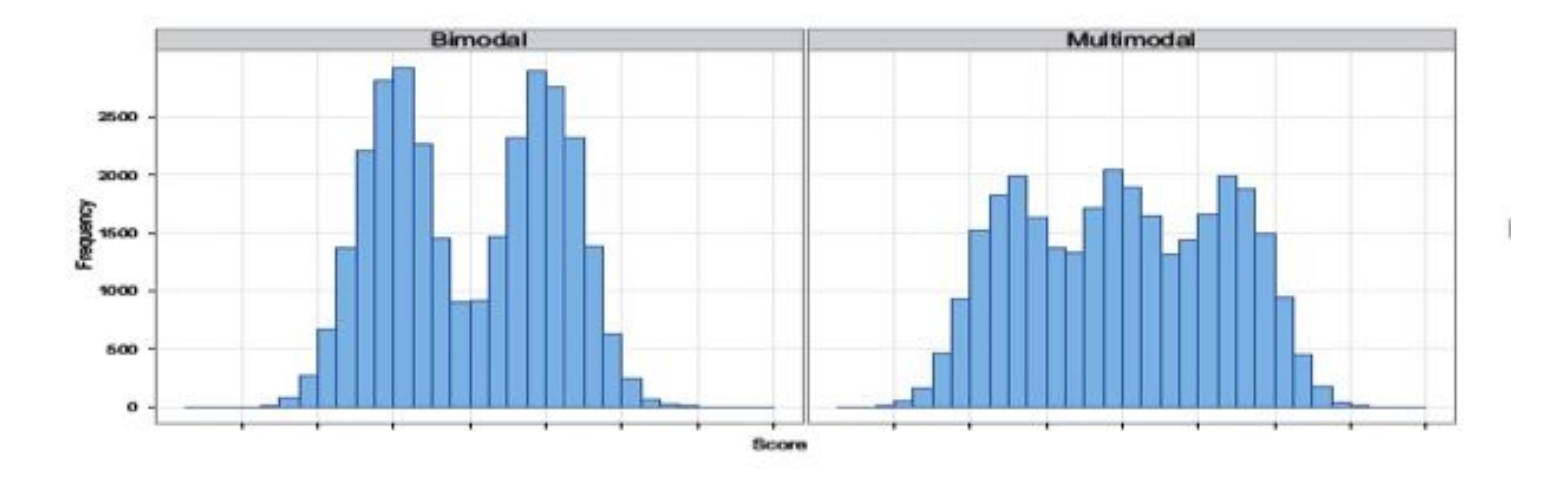

### DESCRIPTIVE STATISTICS: THE MEDIAN

**Median** – the value that is in the middle: half of the observations are higher than median and half of the observations are lower than median

The median is the middle score when scores are ordered:

- <sup>◼</sup> *Ex. 1. Median(15,27,14,18,21) = Median(14,15,18,21,27) = 18*
- <sup>◼</sup> *Ex. 2. Median(15,27,14,18) = Median(14,15,18,27) = (15+18)/2 = 16,5*

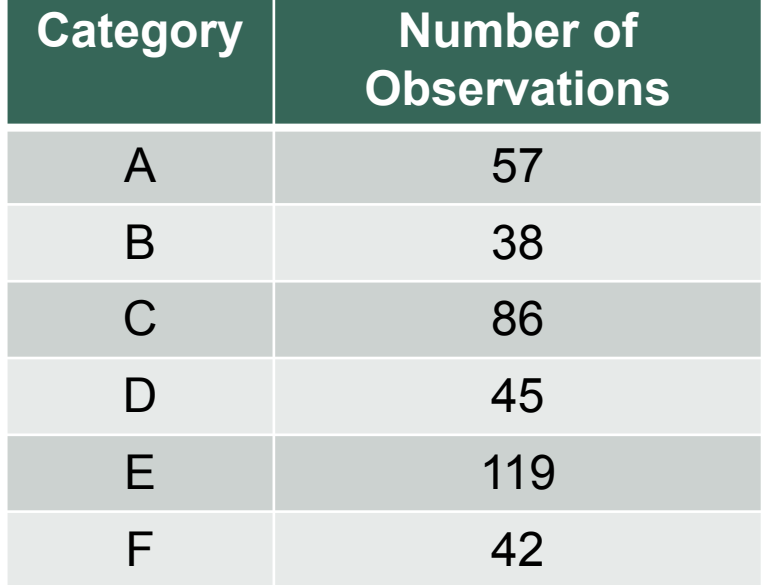

## DESCRIPTIVE STATISTICS: RANGE, MINIMUM, MAXIMUM

#### *Range*

■ The smallest / lowest score (minimum) subtracted from the largest / highest score (maximum)

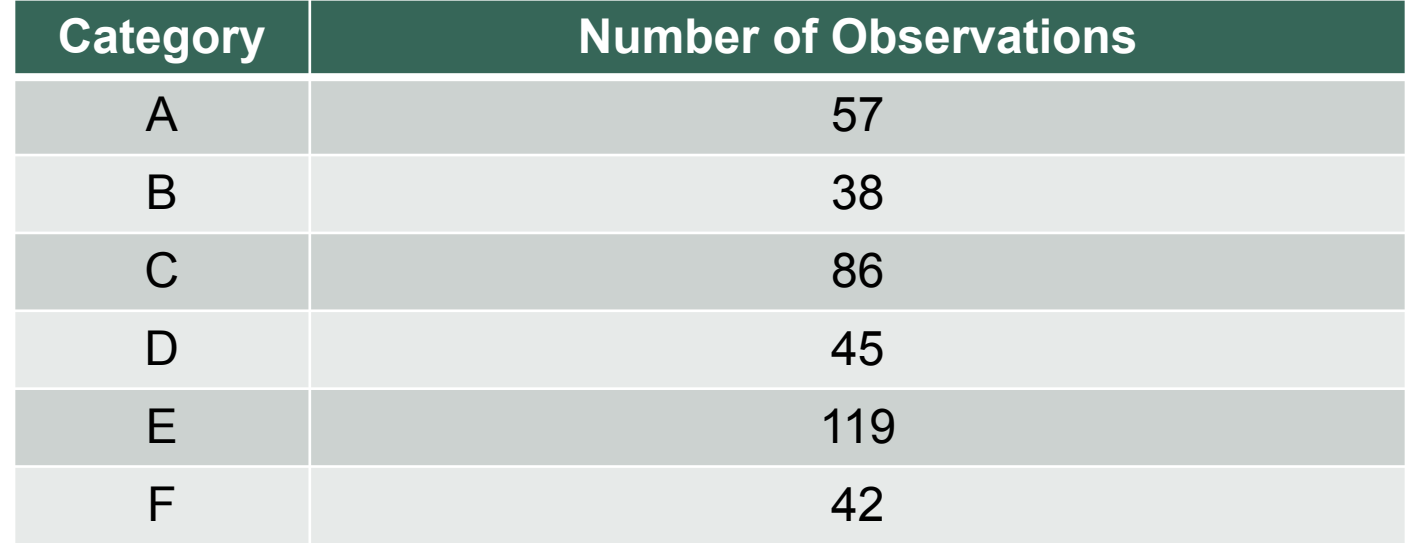

## DESCRIPTIVE STATISTICS: THE MEAN

*Mean*

■ The sum of scores divided by number of scores

 $\overline{X} = \frac{1}{n} \cdot \sum_{i=1}^{n} X_i$ 

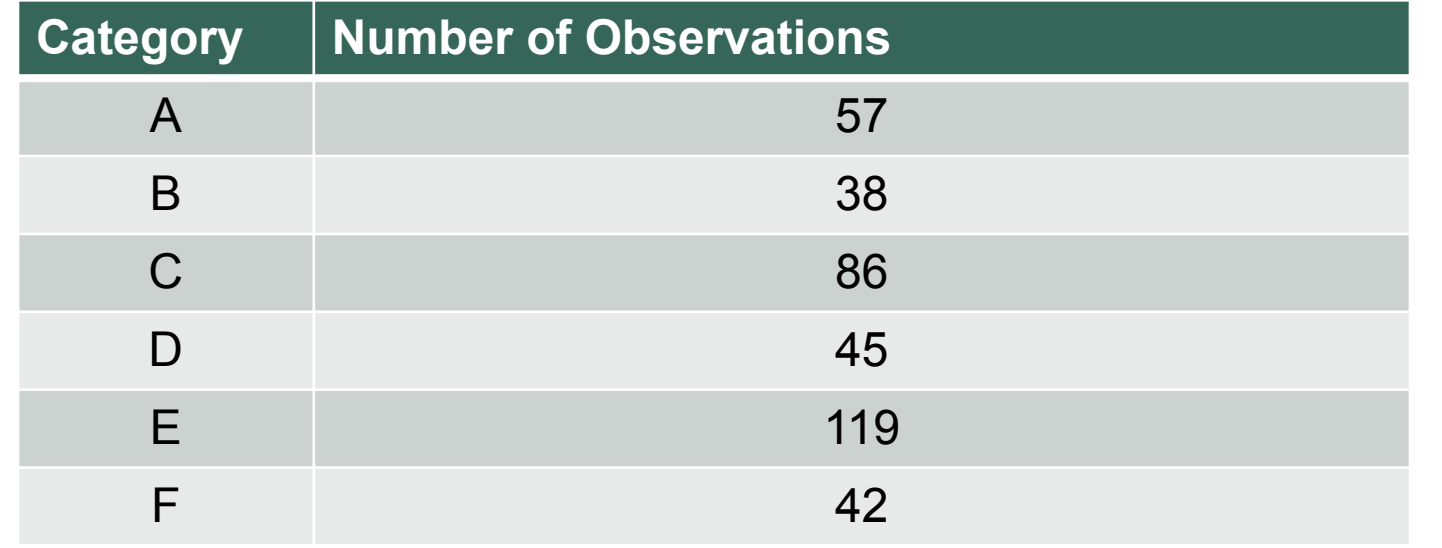

## DESCRIPTIVE STATISTICS: STANDARD DEVIATION

#### *Standard deviation*

■ the most common indicator of the dispersion of values of a random variable with respect to its mathematical expectation (in most cases the mathematical expectation = the mean)

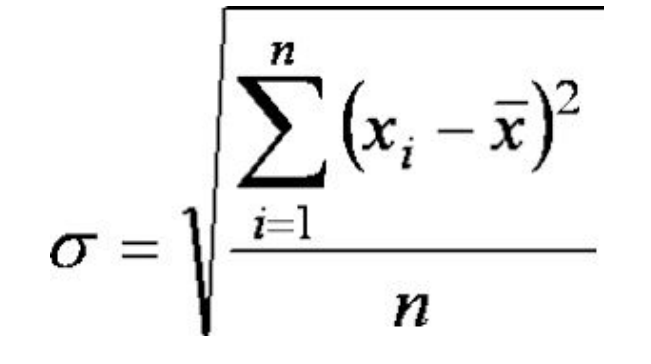

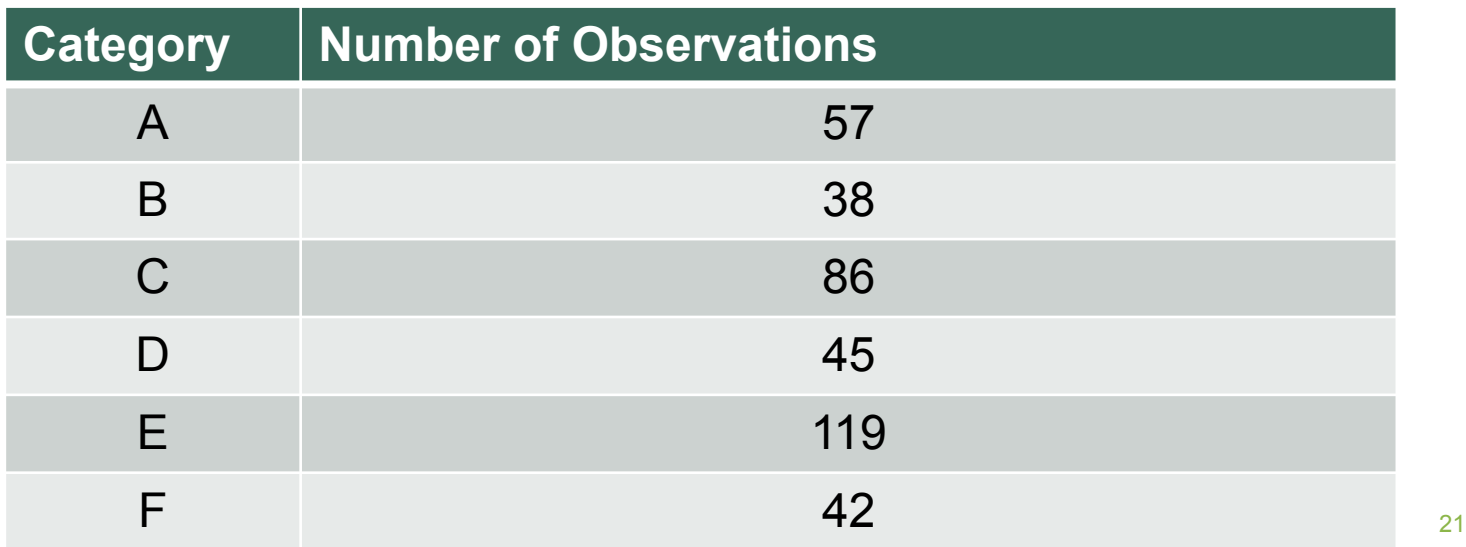

### DESCRIPTIVE STATISTICS: STANDARD DEVIATION

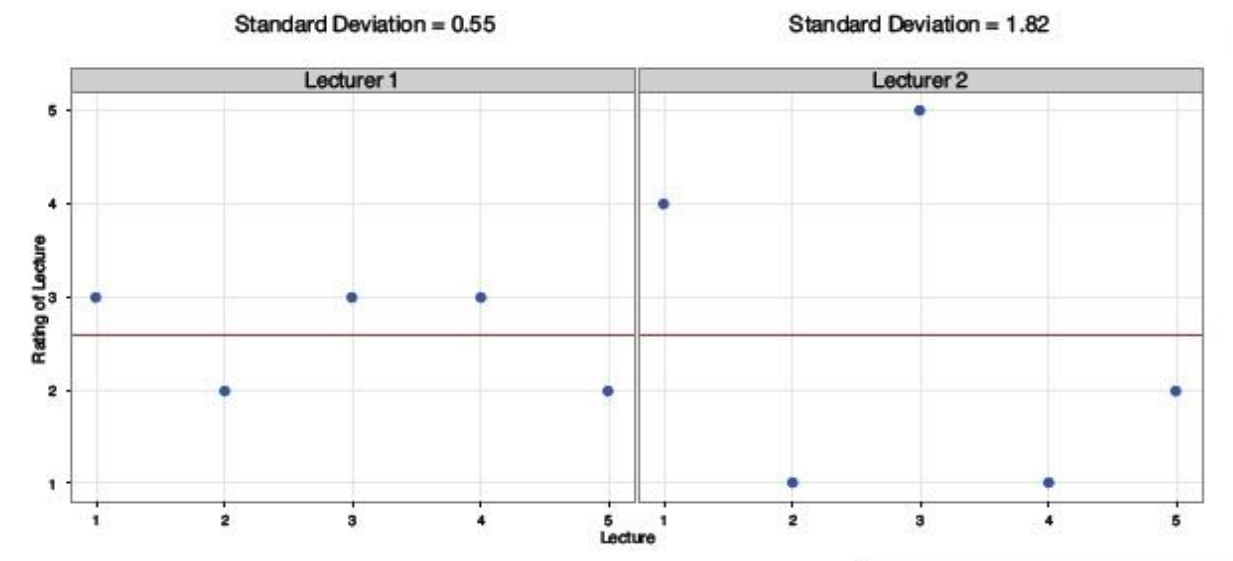

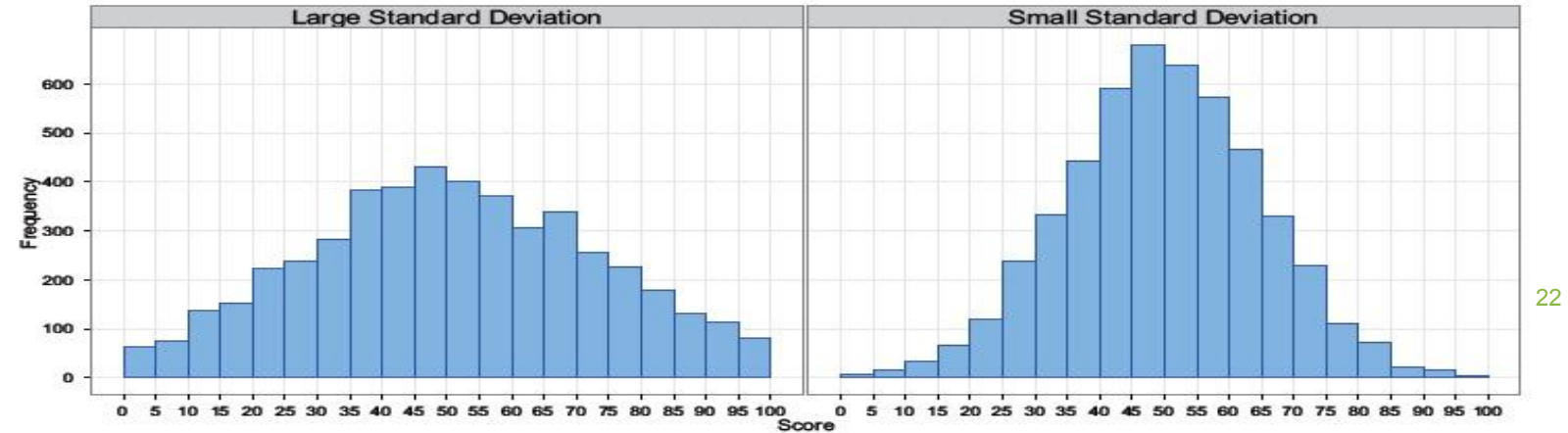

#### STANDARD DEVIATION AND NORMAL DISTRIBUTION

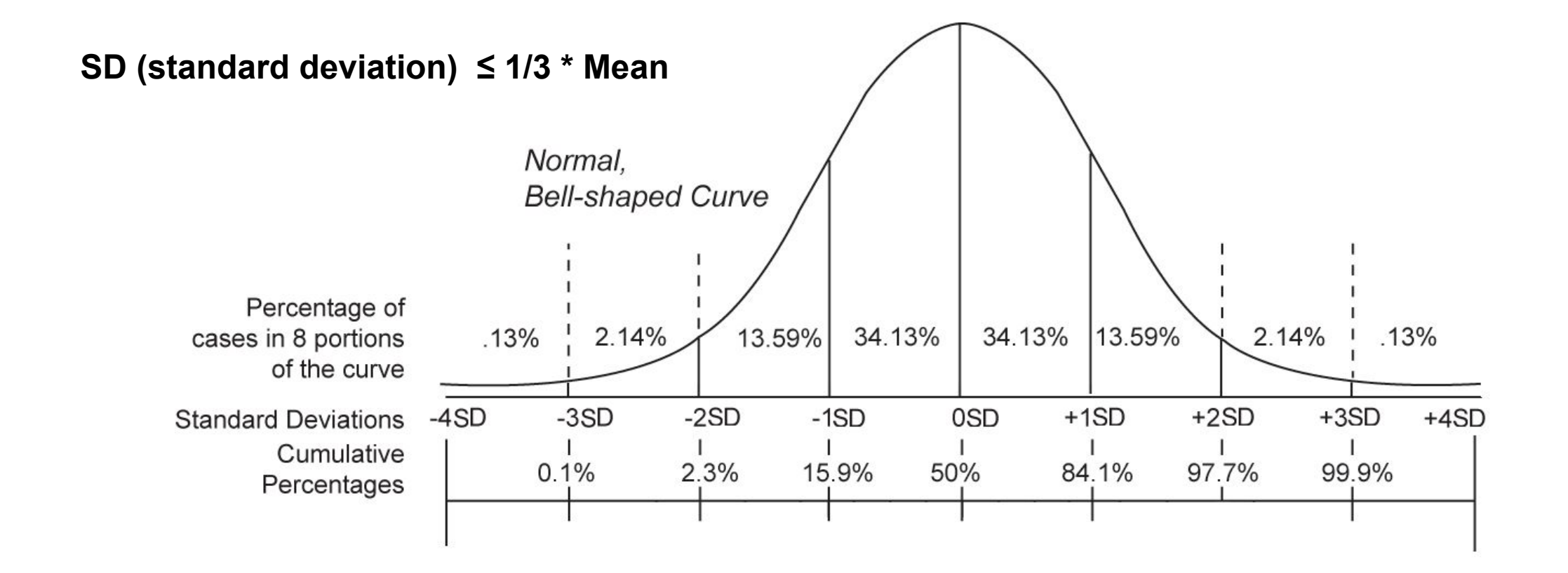

## DESCRIPTIVE STATISTICS IN SPSS

#### *Analyze* – Descriptive statistics – *Frequencies*

*OR*

*Analyze* – Descriptive statistics – *Descriptives*

#### *Example №1:*

- Calculate the mode for "gender" variable. Interpret the results.
- Calculate the median for "education" variable. Interpret the results.
- Calculate the mean, standard deviation, range, minimum, maximum for "income" variable in two ways in SPSS. Interpret the results.

#### DESCRIPTIVE STATISTICS FOR VARIABLES IN DIFFERENT SCALES

- <sup>◼</sup> *Nominal* mode
- **Ordinal** mode + median, mean, standard deviation
- **Quantitative** (Scale) mode, median, mean, standard deviation + range, minimum, maximum

# CROSS-TABULATING (CONTINGENCY TABLES)

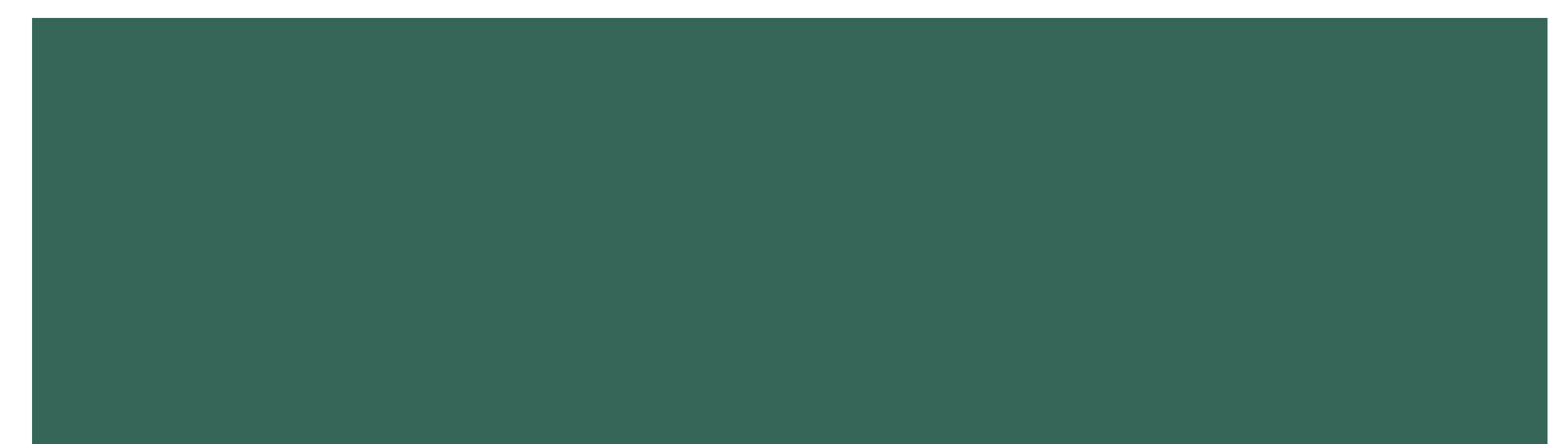

### CROSS-TABULATING

- Contingency tables (or cross tables) are usually constructed in the case when two qualitative (nominal or ordinal) variables are analyzed and there is a question about the influence of one of them on the other.
- Contingency tables (or cross tables) allow to prove a hypothesis about the relationship between two qualities (= two qualitative variables).
- Contingency tables (or cross tables) is a means of visualizing the joint distribution of two variables. The general format of a contingency table is a group statistical table. In its rows, the values of one variable are located, and the values of another variable are displayed in columns.

#### THE EXAMPLE OF USING CROSS-TABULATING FOR SEGMENTING THE MARKET

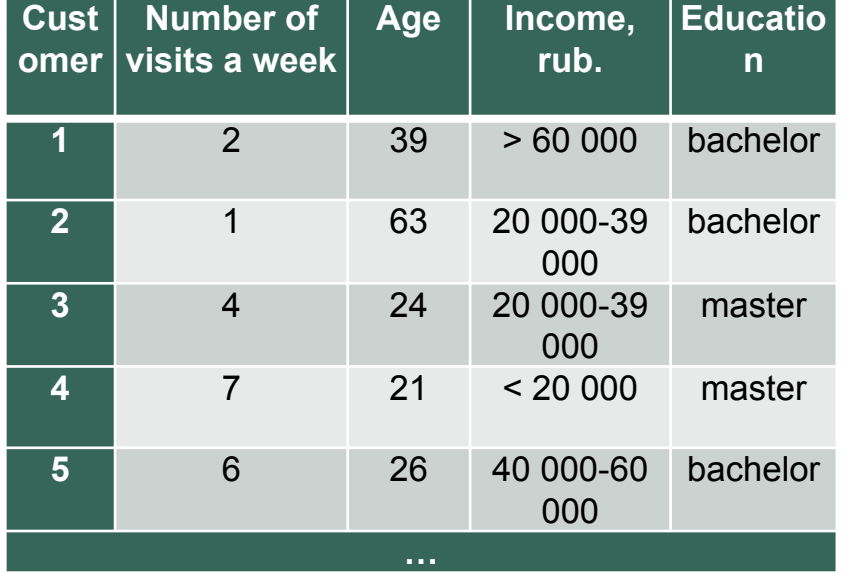

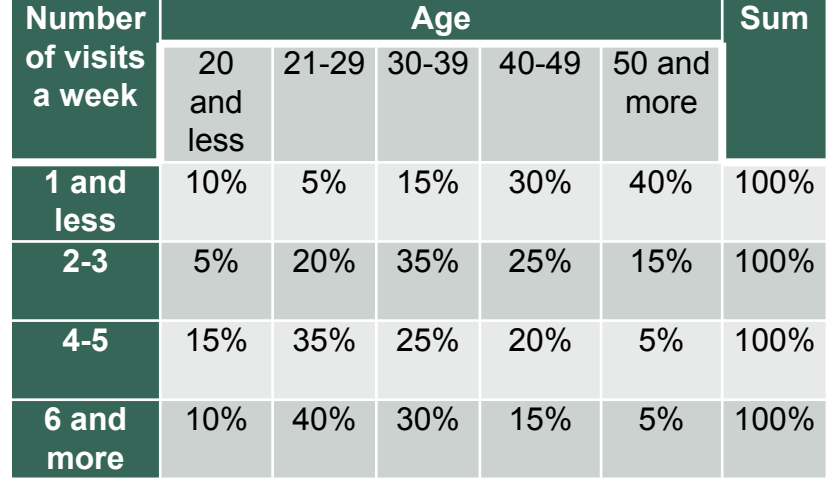

Marketing research of coffee shop customers (fragment)

Contingency table for frequency of visits to a coffee shop with the age of customers

#### THE EXAMPLE OF USING CROSS-TABULATING FOR SEGMENTING THE MARKET

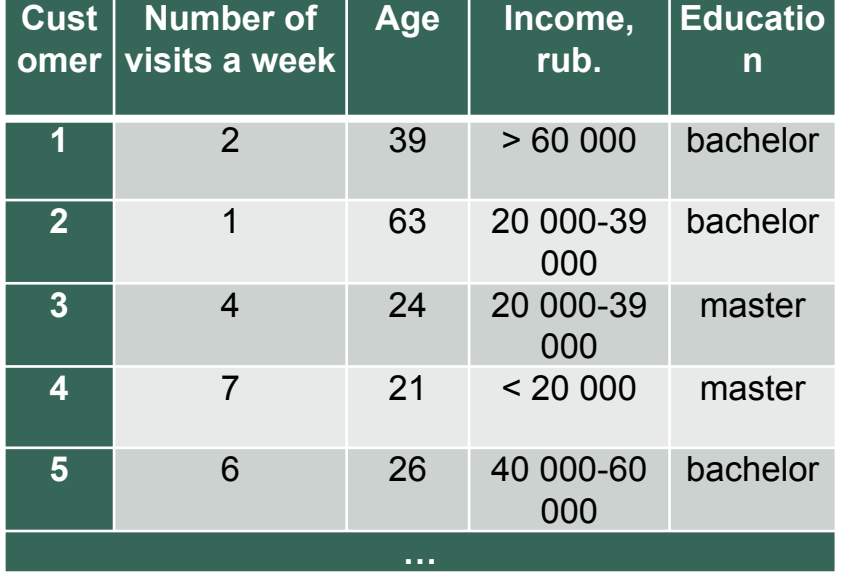

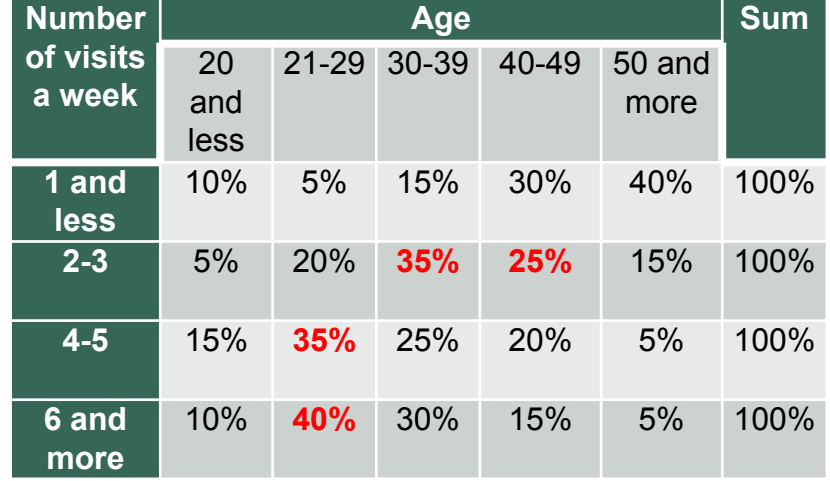

Marketing research of coffee shop customers (fragment)

Contingency table for frequency of visits to a coffee shop with the age of customers

## CONTINGENCY TABLES: VISUALIZATION

#### ■ Put the **independent** variable on *columns* and the **dependent** variable on *rows*

■ Percentages are usually more informative, but always report the row/column sums so that the counts can be reconstructed

### CHI-SQUARE TEST

- <sup>◼</sup> *Pearson Chi-Square test* is a nonparametric method that allows to check the presence or absence of a relationship between two qualitative variables
- $\blacksquare$  H<sub>0</sub>: there is no connection between variables
- $\blacksquare$  H<sub>1</sub>: there is connection between variables
- If **Sig.>0.05** than we accept main hypothesis  $H_0$
- If **Sig. <0.05** than we accept alternative hypothesis  $H_1$

## EXAMPLE №2: CROSS-TABULATING

Is there any connection between family status and the fact of keeping any diet?

 $H_0$ : There is no connection between family status and the fact of keeping any diet  $H_0$ : People who are married and who are not married keep the diet with the same frequency.

 $H_1$ : There is connection between family status and the fact of keeping any diet  $H_1$ : People who are married keep the diet less frequently than those who are not married

## CROSS-TABULATING IN SPSS

Analyze – Descriptive statistics – Crosstabs

- 1. Choose dependent and independent variables, identify the types of scales they are measured in, formulate main and alternative hypothesis
- 2. Look at the cross tab (make different variants in numbers and in percentage).
- 3. Perform the analysis in SPSS once again (in Statistics tip Chi-square). Check the hypothesis about the relationship between variables by checking Significance of the Chi-Square test. Make conclusions.

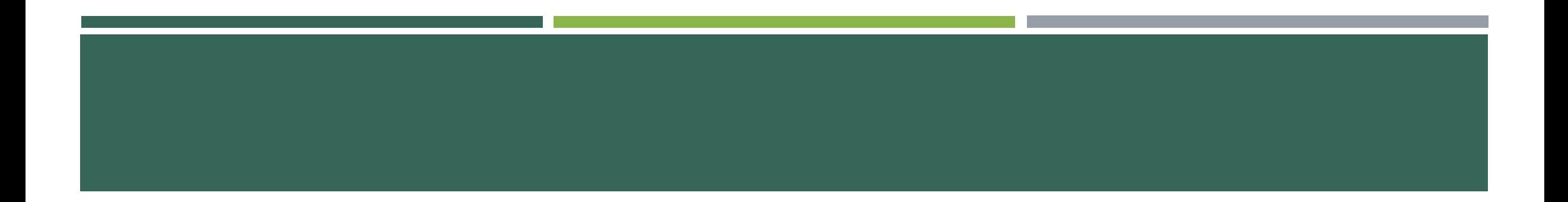

### WHAT TO DO WITH THE QUANTITATIVE DATA?..

#### TASK No2

#### *Example №1 or 1-1:*

- Build possible graphs for this dataset (choosing the most appropriate chart for each variable) + two charts of comparisons between them
- Estimate the descriptive statistics for this dataset (choosing the most appropriate indicators of descriptive statistics for each variable)
- ◼ Formulate 3 hypotheses that can be tested using the cross-tabulating method. Verify hypotheses by making necessary calculations *(\* use a quantitative variable in at least 1 hypothesis)*
- Make some conclusions about the data

**All results should be presented on one .doc file**